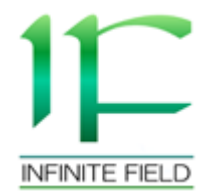

## クラス・継承・インターフェース

### クラスとは?

- •関連性のあるデータをひとまとまりで扱うためのも $\mathcal{O}$ 
	- Excelなどで作成した関連性のあるデータをまとめたテンプ<br>レートファイルのようなイメージ レートファイルのようなイメージ
	- 7 V Y / I J II A I I I I I I T T IIVIN I I イメージしづらければ設計図や金型のイメージでもOK
- •大半がnewをしてから使用する
	- $\sqrt{2}$ 「newをすること」=「オブジェクトの作成」

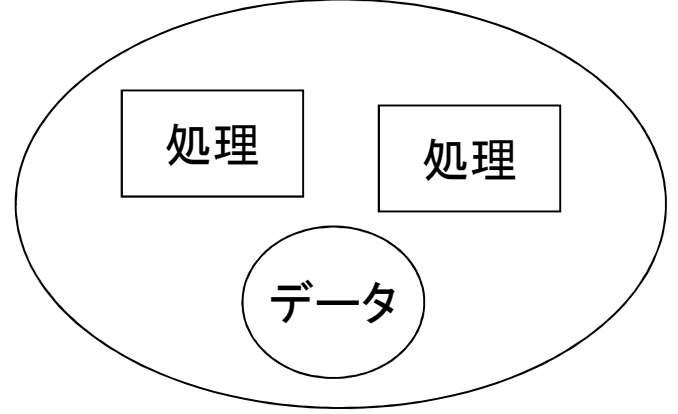

## クラスを考える

- •クラスを作成する— / 11. 1 1 <del>1 1 1</del> / 1 どういうデータを中心にするのか考える<br>ネッキ、ワちはってどういう加用をする –そのデータを使ってどういう処理をするか<br><sub>考えろ</sub> 考える
- •ちょっと考えてみましょう –サイコロをクラスにしてみましょう

# クラスファイルの作成方法

#### •Visual Studioのプロジェクトを右クリック→新規追加→クラスの追加

 –クラスの宣言も自動でされている<br><del>『WindowsApplication』、『</del>

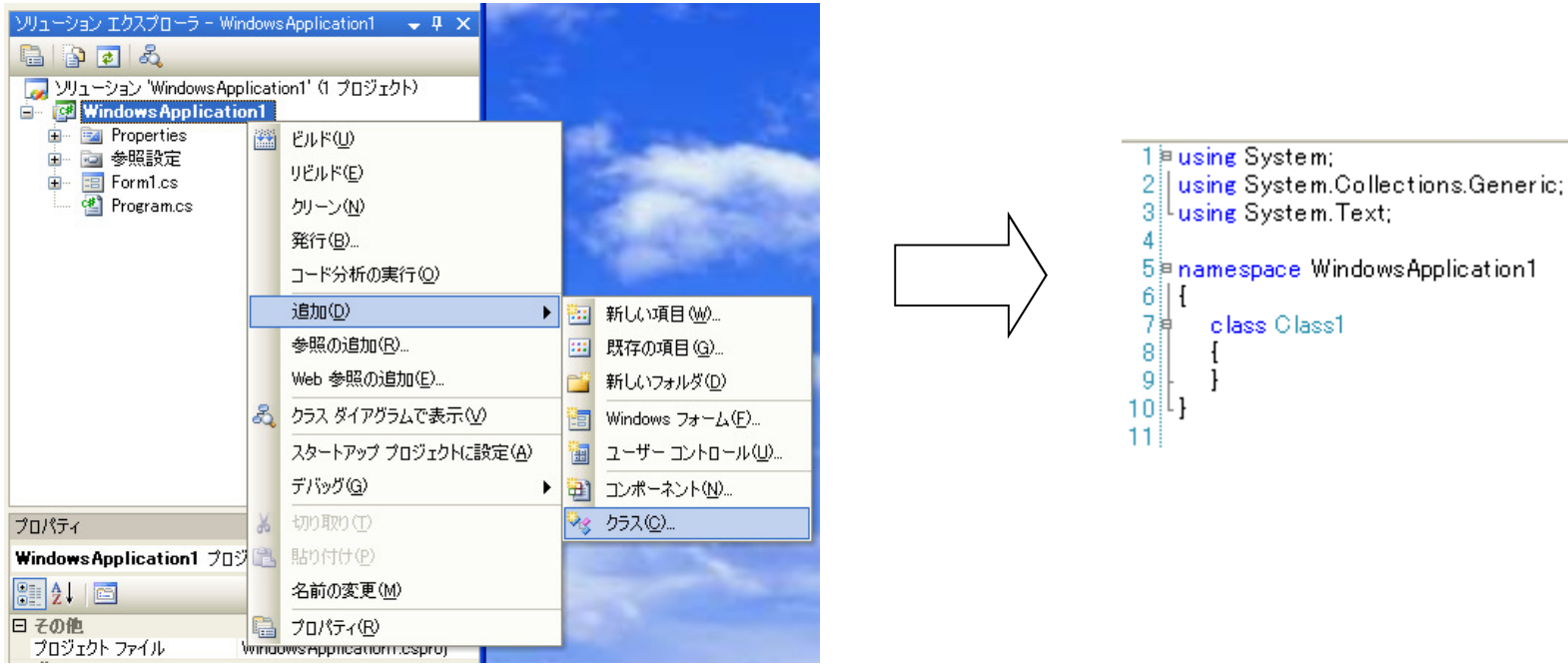

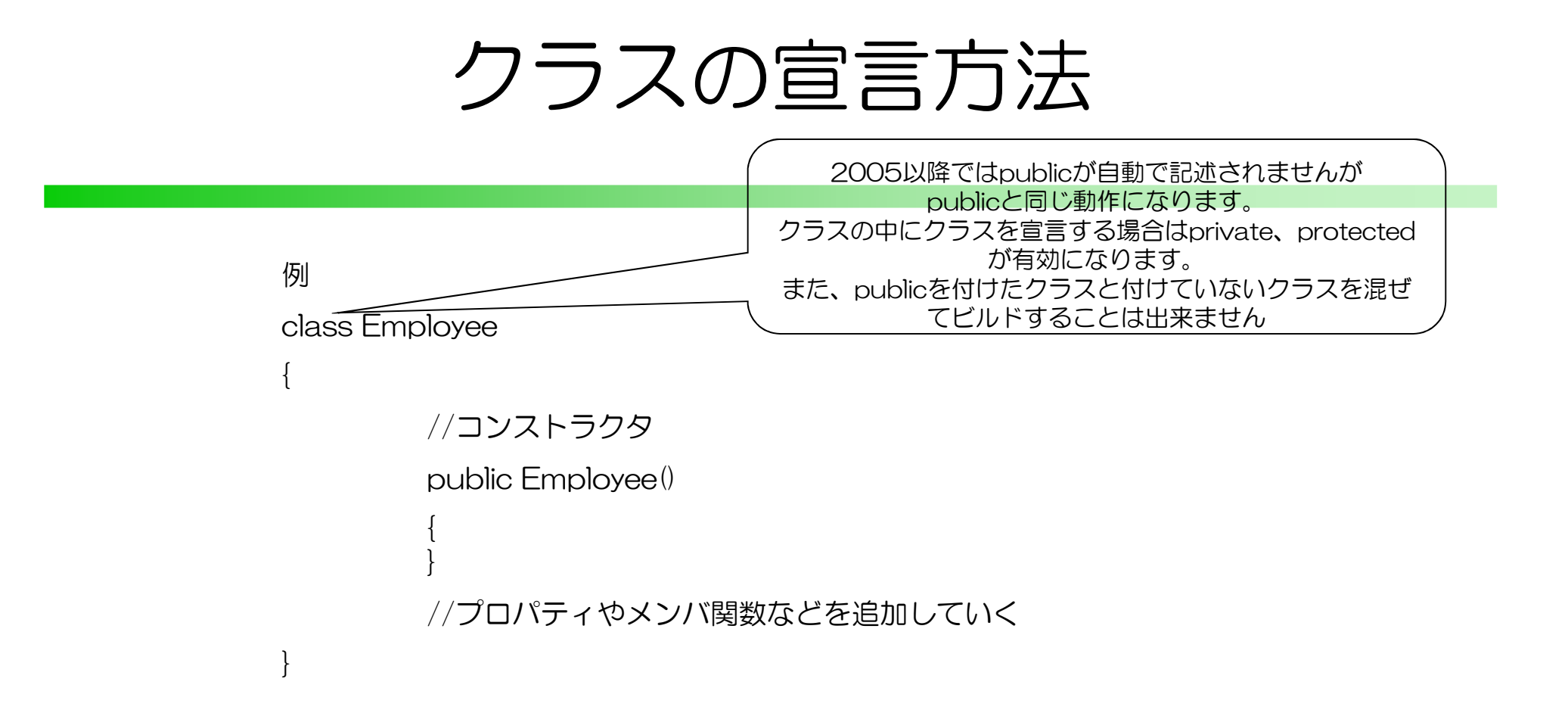